# SLS Login Helpline For Students **DAZHONG PRIMARY SCHOOL**

6702 6513

#### **Scenario 1: I Forgot my username**

⌂ **Method A**: Ask your subject teacher for your username ⌂ **Method B**: Contact SLS Helpdesk for your username

### Scenario 2: My account is locked

- △ **Method A**: Ask your subject teacher to seek help from your SLS School Administrator to unlock your account.
- $\bigcirc$  **Method B**[: Go to school website, fill up the School-](https://form.gov.sg/#!/5dfae4c3c00ae200190b3b19)Based Helpline for SLS Login Issues form under **Useful Links for Students**

Mon-Fri: 9am-9pm, Sat: 9am-3pm)

⌂ **Method C**: Contact SLS Helpdesk to unlock your account

## Scenario 3: I Forgot my password

- ⌂ **Method A**: You can self-reset password using the **Password Reset Link**
	- Preset "Password Reset Email Address" (under 'My Profile' page) for this to work
- ⌂ **Method B**: You can self-reset password by **Answering Security Questions**
- Preset answers to the "Security Questions" (under 'MyProfile'<br>page) for this to work page) for this to work
- **△ Method C**: Ask your subject teacher to reset your password
- ⌂ **Method D**: Contact SLS Helpdesk to reset your password

#### **SINGAPORE**

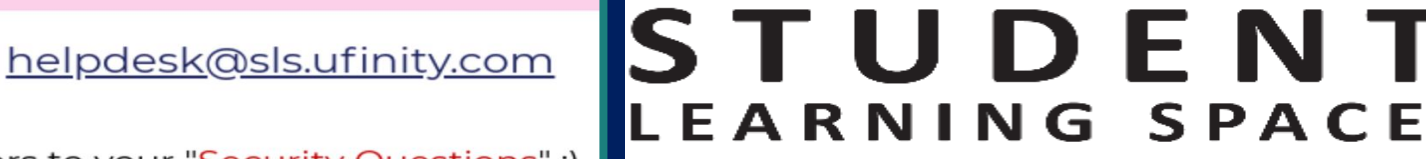

EARN ANYTIME, ANYWHERE, AT ANY PACE

When you contact SLS Helpdesk, please get ready answers to your "Security Questions":)

or

**SLS Helpdesk**